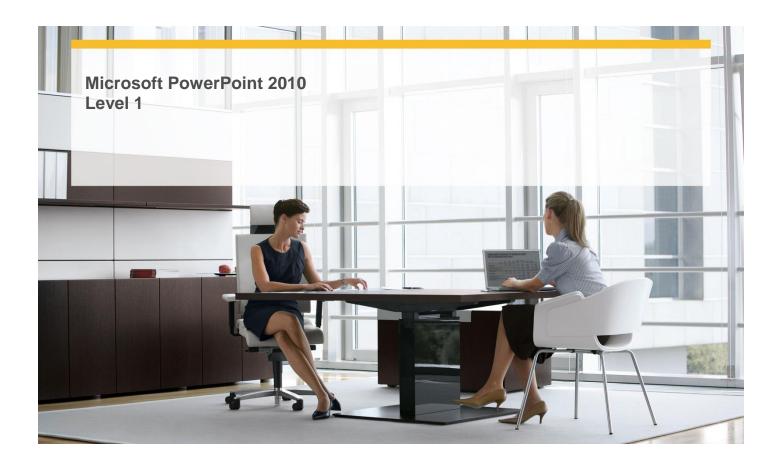

Length: 1 Day

Technology: MS PowerPoint 2010
Delivery Method: Instructor-led (classroom)

### **About this Course**

This one-day instructor-led course provides students with an overview of the features and functions of Microsoft PowerPoint 2010.

# **Audience Profile**

✓ This course is intended for novice information workers who want to learn beginning-level PowerPoint 2010 skills.

# **At Course Completion**

# After completing this course, students will be able to:

- ✓ Work in the user interface.
- ✓ Create and save presentations.
- ✓ Open, move around in, and close presentations.
- ✓ View presentations in different ways.
- ✓ Add and delete slides.
- ✓ Add slides with ready-made content.
- ✓ Divide presentations into sections.
- ✓ Rearrange slides and sections.
- ✓ Enter text in placeholders.
- ✓ Add text boxes.
- ✓ Edit text.
- ✓ Correct and size text while typing.
- ✓ Check spelling and choose the best words.

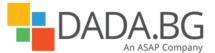

- ✓ Find and replace text and fonts.
- ✓ Apply themes.
- ✓ Use different color and font schemes.
- ✓ Change the slide background.
- ✓ Change the look of placeholders.
- ✓ Change the alignments, spacing, size, and look of text.
- ✓ Insert pictures and clip art images...
- ✓ Insert diagrams.
- ✓ Insert charts.
- ✓ Draw shapes.
- ✓ Add transitions.
- ✓ Set up presentations for delivery.
- ✓ Preview and print presentations.
- ✓ Prepare speaker notes and handouts.
- ✓ Finalize presentations.
- ✓ Deliver presentations.

#### **Course Details**

#### **Module 1: Review and Deliver Presentations**

This module explains how to size the slides for presentation, set slide orientation, add a footer to a slide, preview and print a presentation, work with speaker notes and handouts, and ensure that a presentation contains no inappropriate information before marking it as final.

#### Lessons

- Setting Up Presentations for Delivery
- Previewing and Printing Presentations
- Preparing Speaker Notes and Handouts
- Finalizing Presentations
- Deliver Presentations

# Lab: Setting Up Presentations for Delivery

- Experiment with slide size, set up a footer, and create a self-running show
- Preview and print a presentation
- Create and print notes and handouts
- Finalize a presentation
- Use delivery tools to show a presentation

# Lab: Previewing and Printing Presentations

- Experiment with slide size, set up a footer, and create a self-running show
- Preview and print a presentation
- Create and print notes and handouts
- Finalize a presentation
- Use delivery tools to show a presentation

#### **Lab: Finalizing Presentations**

- Experiment with slide size, set up a footer, and create a self-running show
- Preview and print a presentation
- Create and print notes and handouts
- Finalize a presentation
- Use delivery tools to show a presentation

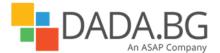

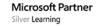

# **Lab: Delivering Presentations**

- Experiment with slide size, set up a footer, and create a self-running show
- Preview and print a presentation
- Create and print notes and handouts
- Finalize a presentation
- Use delivery tools to show a presentation

# **Lab: Preparing Speaker Notes and Handouts**

- Experiment with slide size, set up a footer, and create a self-running show
- Preview and print a presentation
- Create and print notes and handouts
- Finalize a presentation
- Use delivery tools to show a presentation

## Module 2: Explore PowerPoint 2010

This module explains how to work with presentations, including how to open, view, save, and close them. **Lessons** 

- Working in the User Interface
- Creating and Saving Presentations
- Opening, Moving Around In, and Closing Presentations
- Viewing Presentations in Different Ways

### Lab: Working in the User Interface

- Explore the interface
- Create new presentations in various ways
- Explore ways to move around in a presentation
- Explore different views

### **Lab: Creating and Saving Presentations**

- Explore the interface
- Create new presentations in various ways
- Explore ways to move around in a presentation
- Explore different views

# **Lab: Opening, Moving Around In, and Closing Presentations**

- Explore the interface
- Create new presentations in various ways
- Explore ways to move around in a presentation
- Explore different views

# Lab: Viewing Presentations in Different Ways

- Explore the interface
- Create new presentations in various ways
- Explore ways to move around in a presentation
- Explore different views

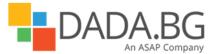

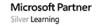

#### Module 3: Work with Slides

This module explains how to add slides with different layouts, delete slides, and change the layout of a slide; how to divide a presentation into sections and collapse and expand sections; and how to rearrange slides and sections in a presentation.

#### Lessons

- Adding and Deleting Slides
- Adding Slides with Ready-Made Content
- Dividing Presentations into Sections
- Rearranging Slides and Sections

### Lab: Adding and Deleting Slides

- Add slides with different layouts, delete slides, and switch layouts
- Import an outline, and reuse slides
- Create, name, hide, and display sections
- Arrange slides in a presentation

### **Lab: Dividing Presentations into Sections**

- Add slides with different layouts, delete slides, and switch layouts
- Import an outline, and reuse slides
- Create, name, hide, and display sections
- Arrange slides in a presentation

#### Lab: Rearranging Slides and Sections

- Add slides with different layouts, delete slides, and switch layouts
- Import an outline, and reuse slides
- Create, name, hide, and display sections
- Arrange slides in a presentation

### Lab: Adding Slides with Ready-Made Content

- Add slides with different layouts, delete slides, and switch layouts
- Import an outline, and reuse slides
- Create, name, hide, and display sections
- Arrange slides in a presentation

# **Module 4: Work with Slide Text**

This module explains how to enter and edit text; add and manipulate text boxes; check spelling and use the Thesaurus; and find and replace text and fonts.

### Lessons

- Entering Text in Placeholders
- Adding Text Boxes
- Editing text
- Correcting and Sizing Text While Typing
- Checking Spelling and Choosing the Best Words
- Finding and Replacing Text and Fonts

### Lab: Entering Text in Placeholders

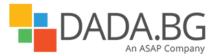

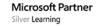

- Enter text in placeholders and on the outline tab
- Create, size, position, and format text boxes
- Edit slide text
- Explore AutoCorrect and AutoFit
- Correct misspellings, and substitute a word
- Replace a word and a font

### Lab: Editing Text

- Enter text in placeholders and on the outline tab
- Create, size, position, and format text boxes
- Edit slide text
- Explore AutoCorrect and AutoFit
- Correct misspellings, and substitute a word
- Replace a word and a font

## Lab: Correcting and Sizing Text While Typing

- Enter text in placeholders and on the outline tab
- Create, size, position, and format text boxes
- Edit slide text
- Explore AutoCorrect and AutoFit
- Correct misspellings, and substitute a word
- Replace a word and a font

### Lab: Checking Spelling and Choosing the Best Words

- Enter text in placeholders and on the outline tab
- Create, size, position, and format text boxes
- Edit slide text
- Explore AutoCorrect and AutoFit
- Correct misspellings, and substitute a word
- Replace a word and a font

## Lab: Finding and Replacing Text and Fonts

- Enter text in placeholders and on the outline tab
- Create, size, position, and format text boxes
- Edit slide text
- Explore AutoCorrect and AutoFit
- Correct misspellings, and substitute a word
- Replace a word and a font

### Lab: Adding Text Boxes

- Enter text in placeholders and on the outline tab
- Create, size, position, and format text boxes
- Edit slide text
- Explore AutoCorrect and AutoFit
- Correct misspellings, and substitute a word
- Replace a word and a font

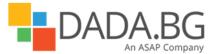

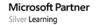

#### Module 5: Format Slides

This module explains how to apply themes to presentations, change the color scheme or create a custom color scheme, add backgrounds to presentations, change the color of specific elements, and change the size, alignment, spacing, and look of text.

#### Lessons

- Applying Themes
- Using Different Color and Font Schemes
- Changing the Slide Background
- Changing the Look of Placeholders
- Changing the Alignment, Spacing, Size, and Look of Text

#### Lab: Applying Themes

- Switch to a different theme
- Experiment with color schemes and font schemes
- Add background shading and texture
- Change the color, border, and style of a text box
- Change the character formatting and paragraph formatting of text

#### Lab: Using Different Color and Font Schemes

- Switch to a different theme
- Experiment with color schemes and font schemes
- · Add background shading and texture
- Change the color, border, and style of a text box
- Change the character formatting and paragraph formatting of text

# Lab: Changing the Slide Background

- Switch to a different theme
- Experiment with color schemes and font schemes
- Add background shading and texture
- Change the color, border, and style of a text box
- Change the character formatting and paragraph formatting of text

### Lab: Changing the Look of Placeholders

- Switch to a different theme
- Experiment with color schemes and font schemes
- Add background shading and texture
- Change the color, border, and style of a text box
- Change the character formatting and paragraph formatting of text

### Lab: Changing the Alignment, Spacing, Size, and Look of Text

- Switch to a different theme
- Experiment with color schemes and font schemes
- Add background shading and texture
- Change the color, border, and style of a text box
- Change the character formatting and paragraph formatting of text

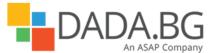

## Module 6: Add Simple Visual Enhancements

This module explains how to insert pictures and clip art images, create and format charts and diagrams, draw and manipulate shapes, and apply transitions to slides.

#### Lessons

- Inserting Pictures and Clip Art Images
- Inserting Diagrams
- Inserting Charts
- Drawing Shapes
- Adding Transitions

### Lab: Inserting Pictures and Clip Art Images

- Insert, move, and size pictures and clip art images
- Create a diagram
- Insert a chart
- Draw and manipulate shapes
- Apply and modify transitions

# **Lab: Inserting Diagrams**

- Insert, move, and size pictures and clip art images
- Create a diagram
- Insert a chart
- Draw and manipulate shapes
- Apply and modify transitions

# Lab: Inserting Charts

- Insert, move, and size pictures and clip art images
- Create a diagram
- Insert a chart
- Draw and manipulate shapes
- Apply and modify transitions

# Lab: Drawing Shapes

- Insert, move, and size pictures and clip art images
- Create a diagram
- Insert a chart
- Draw and manipulate shapes
- Apply and modify transitions

# **Lab**: Adding Transitions

- Insert, move, and size pictures and clip art images
- Create a diagram
- Insert a chart
- Draw and manipulate shapes
- Apply and modify transitions

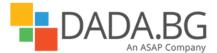

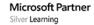